# **Table of Contents**

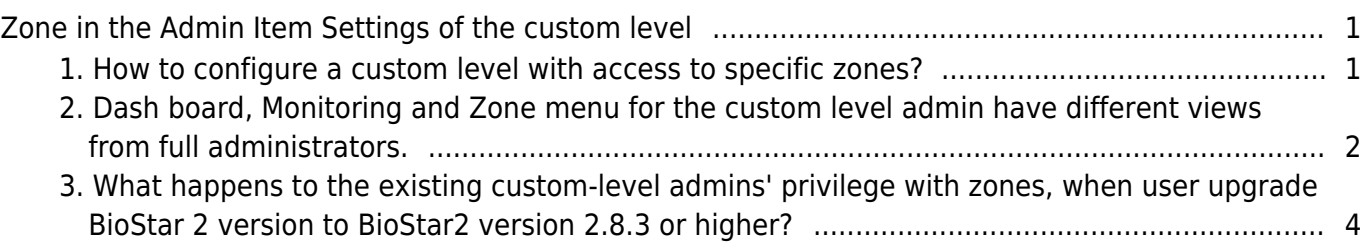

<span id="page-1-0"></span>BioStar 2 allows different levels of users for the administrative (operators) level. This user setting gives different access levels to each door, device etc., based on user level Each zone can be set differently based on the operator level, allowing more custom-level settings.

**This feature can be found in BioStar 2 Version 2.8.3 or higher**

## <span id="page-1-1"></span>**1. How to configure a custom level with access to specific zones?**

- Setting → Account → Add Custom Level
- Select accessible zones
- Select menu (Zone, Monitoring, etc.)
- Add users

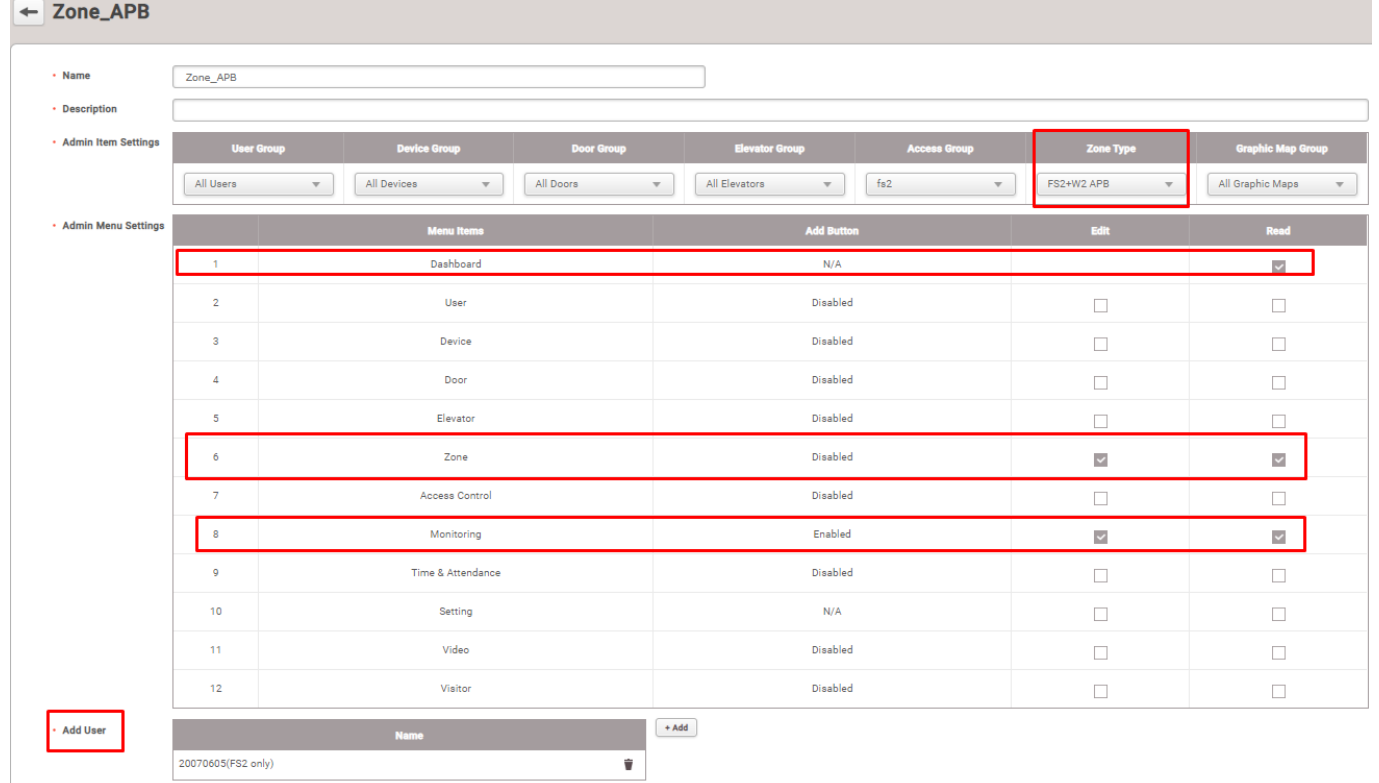

## <span id="page-2-0"></span>**2. Dash board, Monitoring and Zone menu for the custom level admin have different views from full administrators.**

#### $===[Zone menu]=-$ **Shown as for Full Admin**

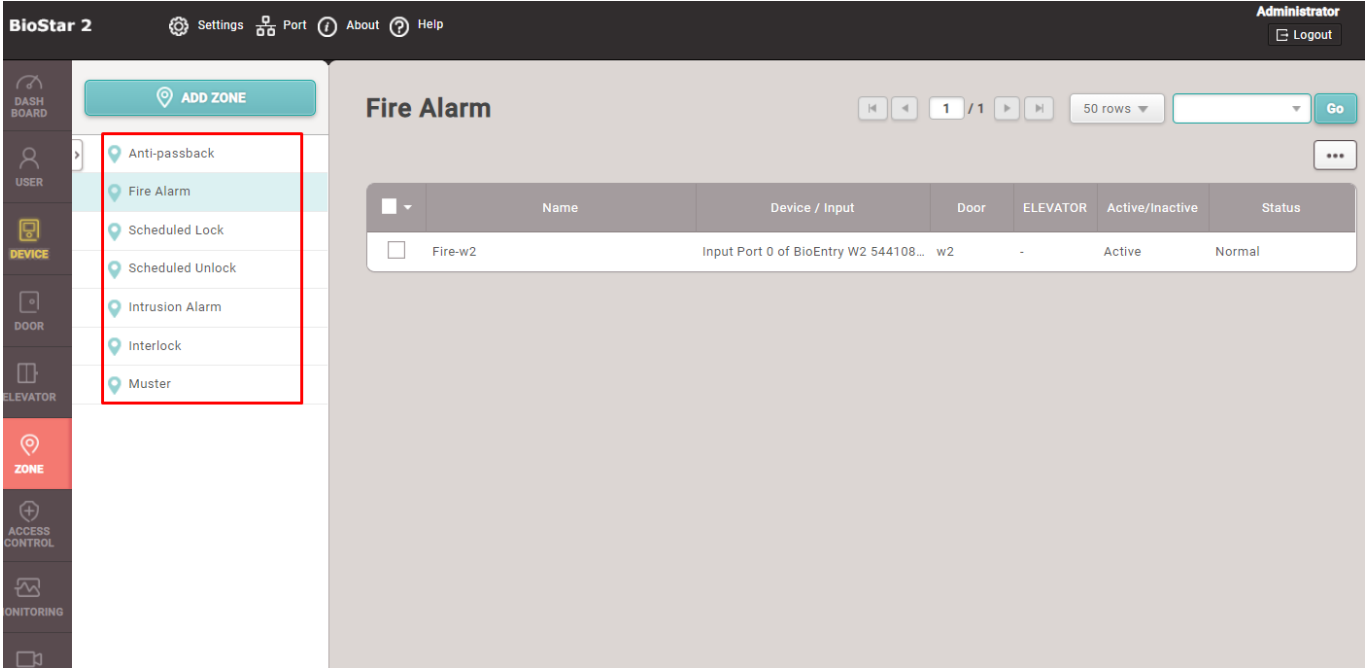

#### **Shown as for Custom level Admin**

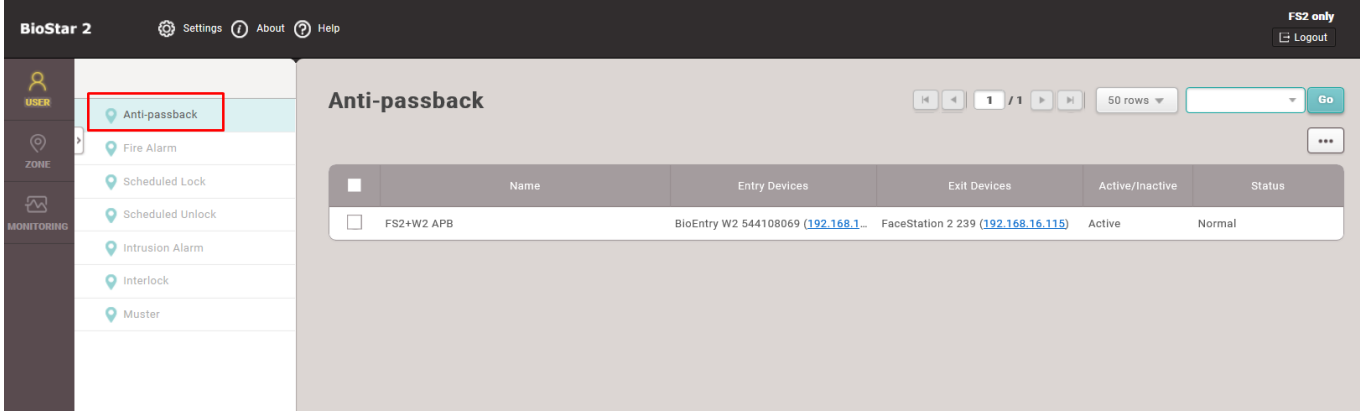

 $==$  [Monitoring]  $==$ **Shown as for Full Admin**

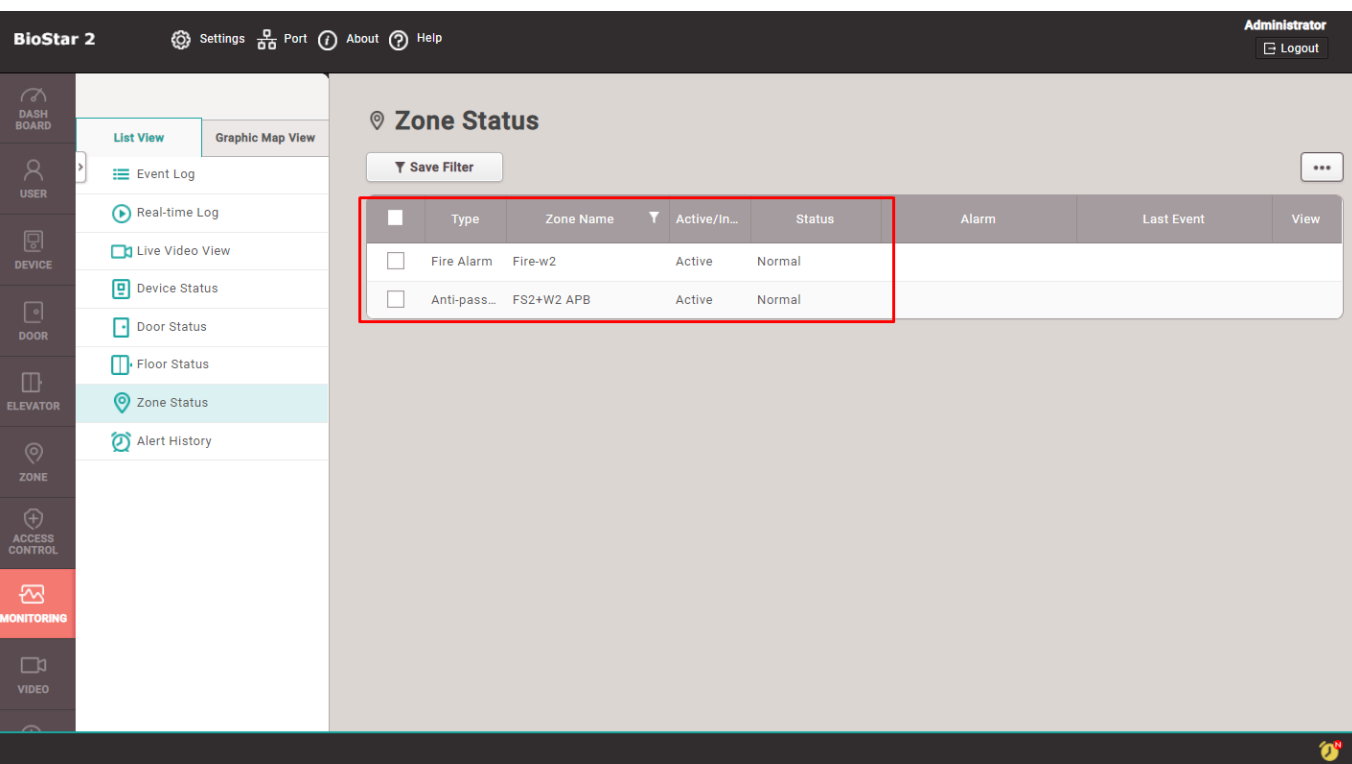

### **Shown as for Custom level Admin**

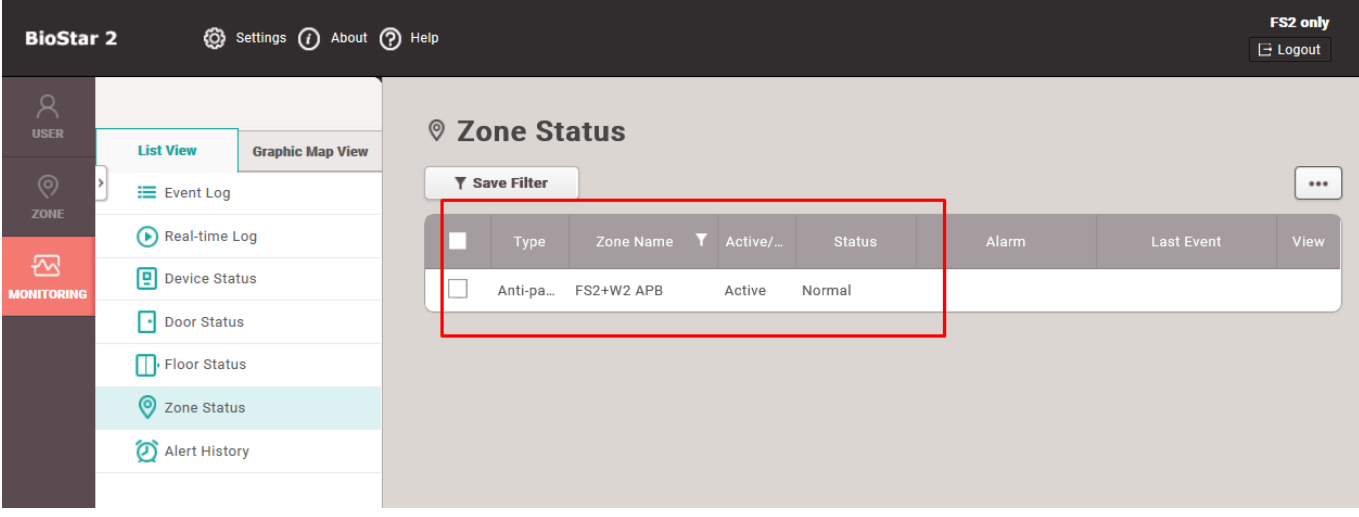

 $===[Dashboard]=-$ **Shown as for Full Admin**

2022/12/30 12:31 4/5 Zone in the Admin Item Settings of the custom level

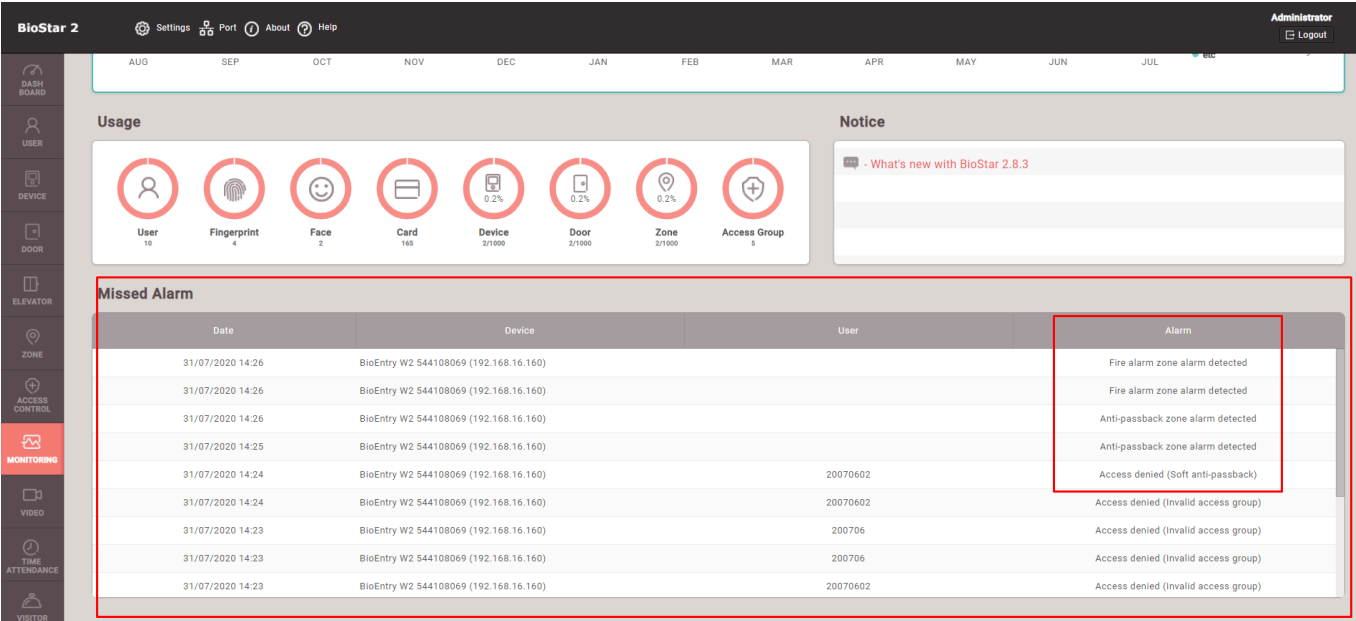

#### **Shown as for Custom level Admin**

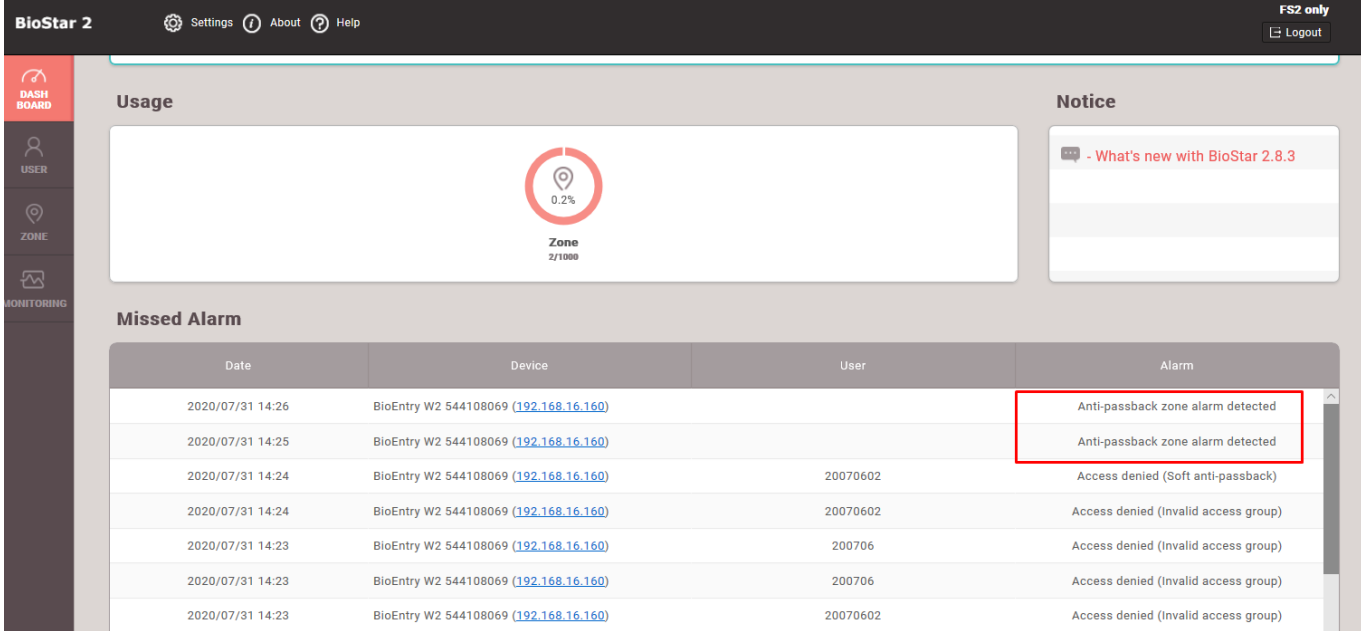

## <span id="page-4-0"></span>**3. What happens to the existing custom-level admins' privilege with zones, when user upgrade BioStar 2 version to BioStar2 version 2.8.3 or higher?**

The existing custom level admins would have the admin setting item for 'All zones' to avoid any confusion or problems.

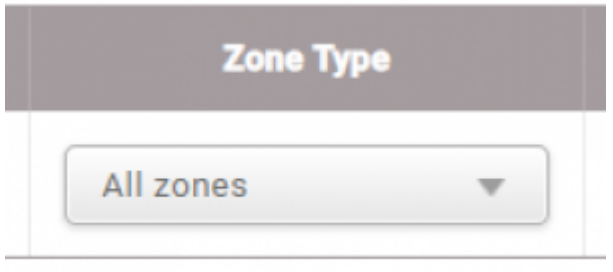

- https://kb.supremainc.com/knowledge/

From: <https://kb.supremainc.com/knowledge/> -

Permanent link:

**[https://kb.supremainc.com/knowledge/doku.php?id=en:zone\\_in\\_the\\_admin\\_item\\_settings\\_of\\_the\\_custom\\_level](https://kb.supremainc.com/knowledge/doku.php?id=en:zone_in_the_admin_item_settings_of_the_custom_level)**

Last update: **2022/12/29 01:50**